# 令和 3 年度 卒業研究 ノーコード 2D ゲーム プログラミング開発環境の構築 Building a no-code 2D game programming development environment

函館工業高等専門学校

- 生産システム工学科 情報コース
	- 瀧川 陸
	- 指導教員 東海林 智也

目次

- 第 1 章 序論 第1節 英文アブストラクト 第 2 節 研究背景 第 3 節 研究目的 第 4 節 環境開発
- 第 2 章 関連技術 第 1 節 Unity
- 第 3 章 アプリケーションの開発 第1節 概要 第 2 節 Unity プロジェクトの詳細 第 3 節 実行結果
- 第4章 まとめ

参考文献

# 第1章 序論

### 第1節 英文アブストラクト

In recent years, a variety of game programming development environments have been released, but most of them require programming knowledge and complex UI operations. For example, nodetype UIs are the norm in no-code development environments, but they are very difficult for beginners.

In this research, we will create a game programming development environment that can be operated intuitively by people without programming knowledge. A pseudo-game programming development environment can be realized by developing a game in which the game content changes as the user inputs forms.

**Key words:** no-code, programming, pseudo

#### 第 2 節 研究背景

近年、様々なゲームプログラミング開発環境が提供されており、自身でスクリプトを書く ものからノーコードのものまで幅広い選択肢が用意されている。それらの多くは、プログラ ミングの知識や複雑なGUIの操作を要求される。初めてゲーム開発を行う人間にとってノ ーコードのものは適しているように感じるが、前述の理由によりその限りではない。

ノーコードのゲームプログラミング開発環境ではビジュアルプログラミング言語を用い、 中でもフロー型言語が主流である。フロー型言語は基本的に、処理を表すノードを線で結び データの流れる道を GUI の上で設計するもので、データの種類も様々ある。ゲームプログ ラミング開発環境の多くがそれぞれ独自のフロー型ビジュアルスクリプティングを採用し ており、プログラミング的思考をできない初心者には使用することが困難である [1] [2] [3] 。

そこで、簡単な操作のみでゲーム開発が可能なアプリケーションを作ることで、未経験者 が開発を行うハードルを下げることができると考えた。

#### 第 3 節 研究目的

本研究の目的は、プログラミングの知識がない人でも直感的に操作できるゲームプログ ラミング開発環境を構築することである。一般的に普及している開発環境においてネック となっている複雑な GUI の操作を解消するために、本アプリケーションではビジュアルス クリプティングにあたる部分にフォーム入力を採用している。具体的には、ユーザーがフォ ームを入力するとゲーム内容が変化するゲームを開発することで、擬似的なゲームプログ ラミング開発環境を実現する。

## 第 4 節 開発環境

PC :

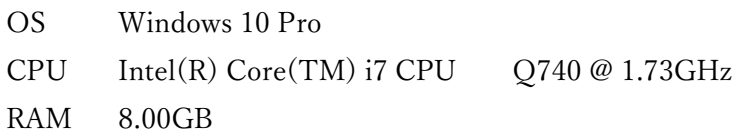

使用言語:

 $C#$ 

開発ツール:

Unity ver.2021.1.25f1

# 第 2 章 関連技術

#### 第 1 節 Unity

Unity[4]は、IDE を内蔵するゲームエンジンであり、主に C#によるスクリプティングに よりコンテンツを開発する。自身の経験やゲーム開発における主要な処理を省略できる点、 UI の設計が簡単に行える点などを踏まえ、本研究ではこのソフトウェアを用いて開発を行 うことにした。

# 第 3 章 アプリケーションの開発

#### 第1節 概要

本研究では、疑似的なゲームプログラミング開発環境をUnityアプリケーション(実行形 式ファイル)の形で作成する。前述の通り、このアプリケーションはUnityを用いて開発さ れた「ユーザーのフォーム入力に伴ってゲームの様々な要素が変化する」ゲームである。

フォームはゲームの様々な要素に関する質問に対して、複数用意されている選択肢の中 から選び、ラジオボタンにチェックを入れて決定ボタンを押す操作のみで、ユーザーは前 提知識ゼロで操作することができる。

#### 第 2 節 Unity プロジェクトの詳細

プロジェクトは2つのScene[5]から構成されており、フォーム入力SceneとゲームScene からなる(図1)。初期Sceneであるフォーム入力Sceneは質問の個数分のCanvas[6]からな り、Canvasは質問(テキスト)・選択肢(テキスト又は画像)・ラジオボタン・決定ボタンを 含む。

表示されているn個目のCanvasの決定ボタンを押すとn個目のCanvasが非表示となりn+1 個目のCanvasが表示される。各Canvasの質問の回答は配列に格納される。最後のCanvasの 質問に回答したらゲームSceneに遷移する。

ゲーム Scene は読み込み時に、回答が格納されている配列の値に対応するオブジェクト 群を SetActive[7]関数により有効化する。これによりゲーム Scene はフォーム入力に伴って 異なったものとなる。ゲーム Scene はゲームクリアまたはゲームオーバーをトリガに、コ ンティニュー待機状態となり、キー入力によってコンティニュー・フォーム再入力・終了を 選択できる。

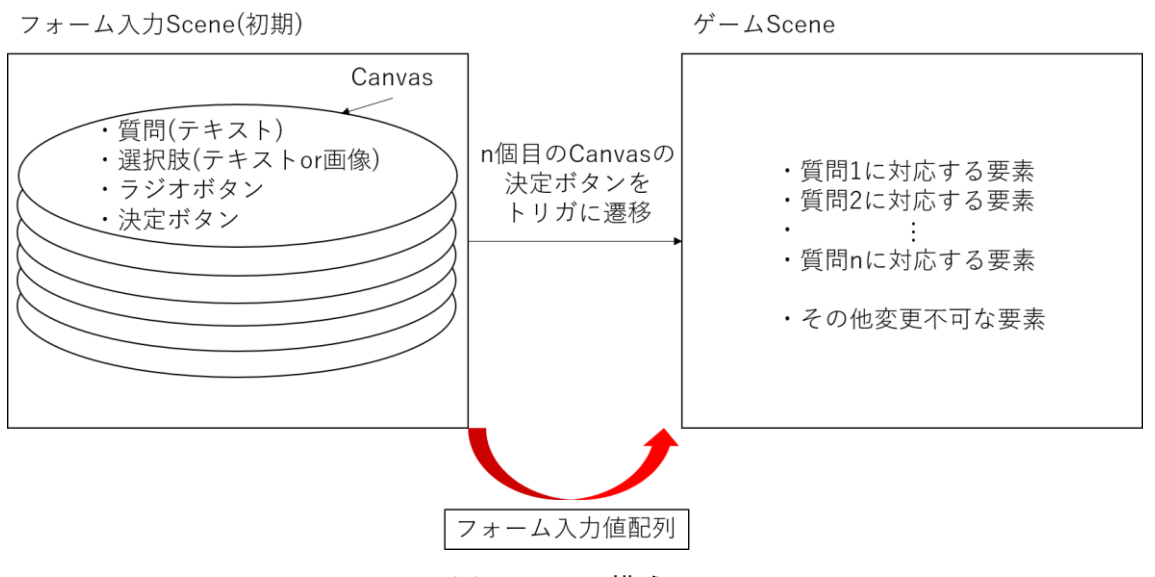

図 1 Scene 構成

#### 第 3 節 実行結果

アプリケーションを実行したユーザーには、図2上段のようなフォーム入力画面が表示 される。各質問の選択肢の中から自身のゲームで採用したいものを選び、ラジオボタンに チェックを入れて決定ボタンを押す。その後、次の質問が表示されるので以上を繰り返 し、ゲームを作成する。質問は1問ずつ表示され、システムが用意しているすべての質問 が回答されるとゲームが開始する。ゲームはフォーム入力の内容に伴って、図2下段のよ うに変化する。

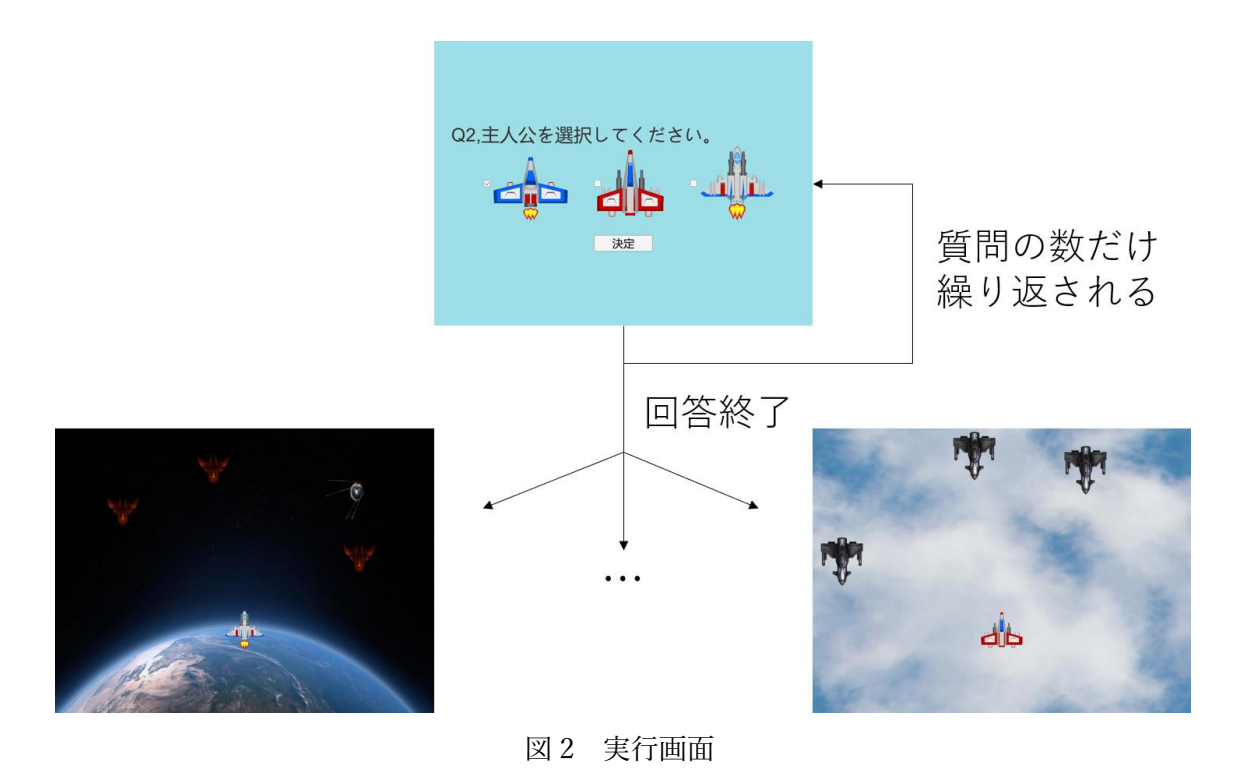

## 第4章 まとめ

本研究では「フォーム入力によるゲーム内容の変更」を実装することで、プログラミング の知識がない人でも直感的に操作できるゲームプログラミング開発環境を構築した。

ただし、現状では作成できるゲームジャンルが 2D シューティングのみであり、さらに主 人公及び敵のテクスチャ変更・背景変更・敵のスポーンパターン変更などの実装のみにとど まっている。そのため、ゲームジャンルや HP システム、攻撃方法・パターン、BOSS など の選択肢を実装する必要がある。また、選択のみで回答できない数値的な入力なども実装す る必要がある。

今後は以上で挙げた要素の実装を続けて仕様改善を図る。

## 参考文献

[1] [Qiita] ビジュアルプログラミング言語を俯瞰する : https://qiita.com/tomo\_makes/items/c193d4fc89e6eb4a245d (最終参照 2022年 2 月)

[2] Unity エンジンのビジュアルスクリプティング : https://unity.com/ja/products/unity-visual-scripting (最終参照 2022 年 2 月)

[3] ブループリント ビジュアル スクリプティング : https://docs.unrealengine.com/4.27/ja/ProgrammingAndScripting/Blueprints/ (最終参 照 2022 年 2 月)

[4] Unity - Unity : https://unity.com/ja (最終参照 2022 年 2 月)

[5] シーン - Unity マニュアル : https://docs.unity3d.com/ja/2019.4/Manual/CreatingScenes.html (最終参照 2022 年 2 月)

[6] Canvas - Unity マニュアル: https://docs.unity3d.com/ja/2019.4/Manual/class-Canvas.html (最終参照 2022 年 2 月)

[7] GameObject-SetActive – Unity スクリプトリファレンス : https://docs.unity3d.com/ja/2019.4/ScriptReference/GameObject.SetActive.html (最終 参照 2022 年 2 月)